DSI Buxco©

# Individual Cigarette Puff Generator Manual

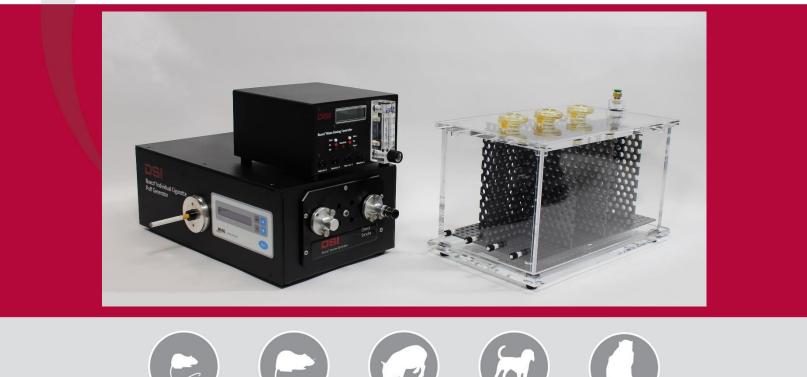

## OVERVIEW

This manual highlights how DSI's Individual Cigarette Puff Generator (601-2055-001) can be used to automate the smoking of cigarettes or electronic cigarettes to capture direct smoke with the purpose of exposing conscious animals to the effects of real cigarette smoke.

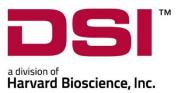

## Table of Contents

| Welcome                                              | 3  |
|------------------------------------------------------|----|
| System Components                                    | 4  |
| Hardware Setup                                       | 4  |
| Physical Hardware                                    | 5  |
| Loading Cigarettes                                   | 6  |
| Basic holder – NJOY King eCigarette                  | 7  |
| JUUL eCigarette Holder                               | 8  |
| Regular Cigarette Holder                             | 9  |
| Operation                                            | 12 |
| Period                                               | 12 |
| Puffs/min                                            | 12 |
| Volume                                               | 12 |
| Recommended Ranges                                   | 13 |
| Cigarette Time                                       | 14 |
| Smoke Pump                                           | 14 |
| eCigarette mode                                      | 14 |
| Service Mode                                         | 15 |
| System Operation                                     | 15 |
| Operational Steps for an electronic Cigarette        | 15 |
| Maintenance                                          | 15 |
| Ash Trays                                            | 16 |
| Cleaning the Cartridges                              |    |
| Brushing Out the Cartridges and Greasing the o-rings | 17 |
| Inspecting all Cartidge O-Rings                      | 20 |
| Brushing the Inside of the Transverse Lung Pipe      | 21 |

| Parts List         | 24  |
|--------------------|-----|
| Replacing the Lung | 24  |
| echnical Support   | 29  |
| Appendix           | 30  |
| Dimensions         | .30 |

## WELCOME

Congratulations on joining the community of users worldwide who rely on DSI's products to perform preclinical physiologic research and we thank you for your interest in DSI solutions. We are committed to providing you with quality products and services.

This manual will help you get to know your Individual Cigarette Puff Generator. The structure of the manual was designed to sequentially guide you through using your DSI system from set up to smoke exposure to routine maintenance.

#### WHAT YOU WILL BE LEARNING

- 1. Understand how the Individual Cigarette Puff Generator is configured to smoke cigarettes or electronic cigarettes
- 2. How to connect to exposure systems
- 3. How to perform crucial routine maintenance to ensure longevity of the system

#### SYSTEM COMPONENTS

The DSI Buxco<sup>©</sup> Individual Cigarette Puff Generator is an integrated unit. All mechanical components are housed in a single chassis and the direct smoke is channeled through internal tubing before exiting an external port. The major components include:

- An Inhale Adapter where cigarette holders are inserted (Figure 1)
- Various holders to connect different types of regular or electronic cigarettes
- A pump assembly for drawing and delivering direct smoke
- A display for viewing settings and messages during operation (Figure 1)
- A menu pad for adjusting operational settings (Figure 1)
- A power cord
- Tubing for the delivery of direct smoke

## HARDWARE SETUP

To set up the Individual Cigarette Puff Generator, first place the unit on a secure stable bench, stand, cart, or rack and away from any flammable or heat-sensitive materials. Referring to Figure 1, the menu pad and display can be seen on the front of the unit to the right. To the left of the menu pad is the inhale adapter where the user will manually connect the appropriate cigarette holder and insert one cigarette or electronic cigarette. It is recommended that the Individual Cigarette Puff Generator be located in a fume hood to eliminate indirect smoke contamination.

The Individual Cigarette Puff Generator can be connected to a variety of apparatuses, including in-line filters, mass dosing chambers, inhalation towers supplied by DSI, or any number of third-party measurement or exposure

systems. Due to the wide assortment of possibilities, this document does not include details on how to connect the individual Cigarette Puff Generator to any specific apparatus.

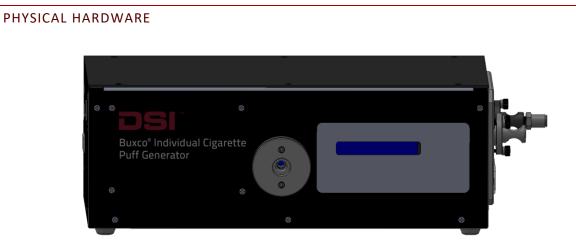

Figure 1

The left side of the unit can be seen in Figure 2. This side of the unit has the following:

- Power switch
- Power connection
- USB port (for service by DSI Technical Support)

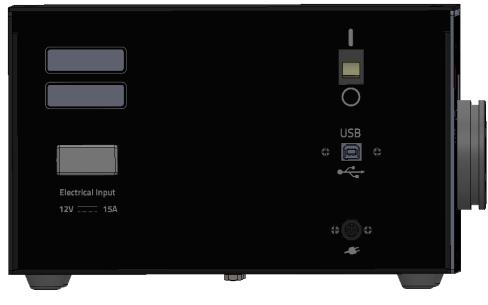

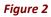

The right side of the unit can be seen in Figure 3. This side has the following:

- The Direct Smoke port
- Cartridges for the inhalation and exhalation actuators, secured by thumbscrews

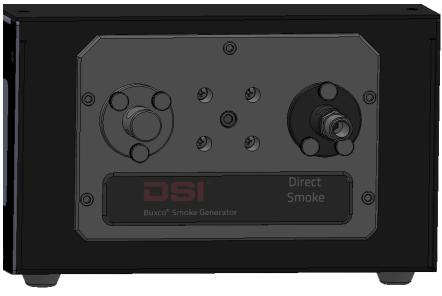

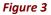

Attach the power cord and plug it into a power outlet. Connect tubing to the Direct Smoke port. The tubing is connected by pushing the end firmly into the compression fitting until it is secure.

Connect a tube from the Direct Smoke port to the exposure chamber.

The Individual Cigarette Puff Generator is now set up and ready to use.

## LOADING CIGARETTES

The Individual Cigarette Puff Generator utilizes an adapter on the front of the unit where a variety of holders can be easily inserted that interface directly with smoking devices, such as Kentucky 3R4F Reference cigarettes (or equivalent diameter), the NJOY King (or equivalent diameter), or the JUUL electronic cigarette. If your scientific needs require a different cigarette type or size, please contact your DSI Sales Representative to discuss possible options.

## BASIC HOLDER - NJOY KING ECIGARETTE

This holder is always inserted to the front adapter port on the Individual Cigarette Puff Generator. It accepts the NJOY King eCigarette directly into its central hole, as well as the other holders listed in subsequent sections of this manual. (Fig 4)

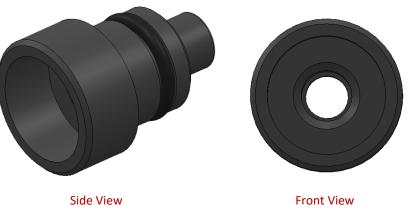

#### Figure 4

A duckbill valve should be connected to the back of this holder before connecting it to the Individual Cigarette Puff Generator (Fig 5). The purpose of this piece is to serve as a one-way passthrough that prevents backflow from the lung pushing indirect smoke out of the electronic cigarette's tip. This component should only be used with electronic cigarettes.

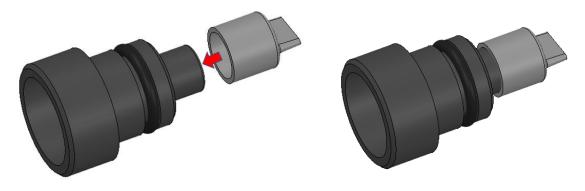

Figure 5

These duckbill valves are considered disposable and each Individual Cigarette Puff Generator comes with 10 valves.

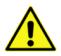

WARNING: If smoke is coming out of the tip of an electronic cigarette during the exhalation stage of puffing, this indicates that the duckbill valve is stuck open. Check the valve, and clean or replace as necessary.

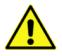

WARNING: If no smoke is coming out of the Direct Smoke port during the exhalation stage of puffing, this may indicate that the duckbill valve is stuck closed. Check the valve, and clean or replace as needed.

Once the duckbill value is firmly seated on the back of the holder, it can be plugged in to the adapter on the front of the Individual Cigarette puff Generator and an eCig can be directly plugged into the central orifice. (Fig 6)

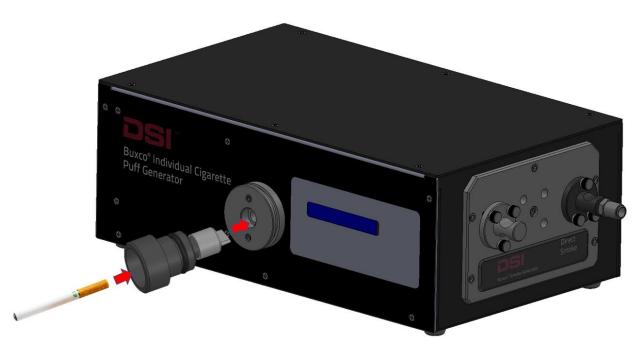

Figure 6

## JUUL ECIGARETTE HOLDER

This holder is designed to accept the unique shape of the JUUL eCigarette, though any eCig with the same orifice shape and dimensions will work as well (Fig 7). This holder is simply inserted into the basic holder shown above (Fig 4).

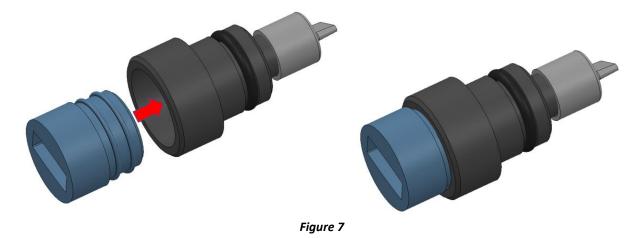

The JUUL eCigarette can then be inserted into the holder. (Fig 8)

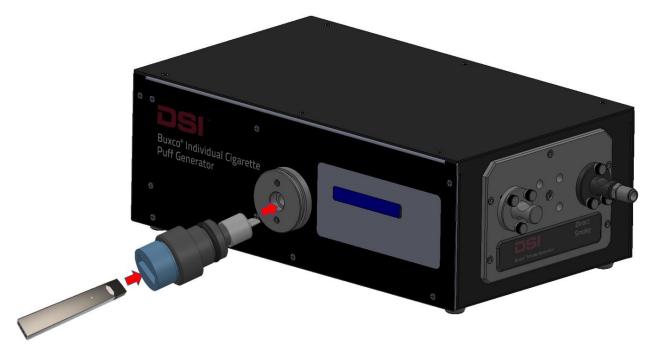

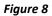

## REGULAR CIGARETTE HOLDER

This holder is designed to accept the shape of a Kentucky 3R4F Reference Cigarette, though any cigarette with the same diameter will work as well (Fig 9). This holder is simply inserted into the basic holder shown above (Fig 4).

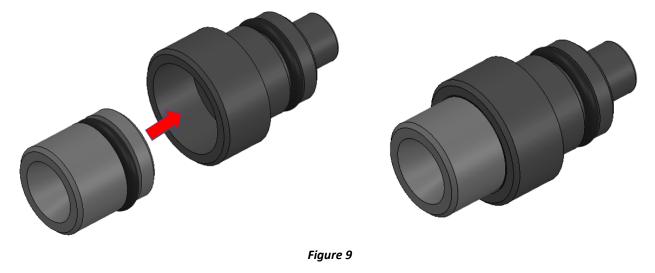

The cigarette can then be inserted into the holder. (Fig 10)

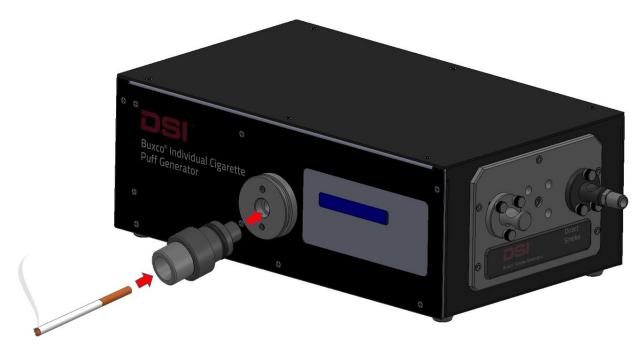

Figure 10

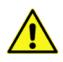

Note: In order to light a regular cigarette, the user will need to wait for the unit to start puffing and time the moment of lighting with the Draw (Inhalation) part of the cycle. This occurs after a distinct audible pause in the sounds of the unit; the lighter can be held to the tip of the cigarette for several seconds starting with this pause so the draw period ignites the tobacco within the cigarette tip.

#### INDIRECT SMOKE CONTAINMENT

An optional containment tube is available that can be connected around the adapter to capture the smoke from the cigarette tip. By use of another push flow source, this indirect smoke can then be directed out toward a fume hood, exposure chamber, filter, etc. (Fig 11)

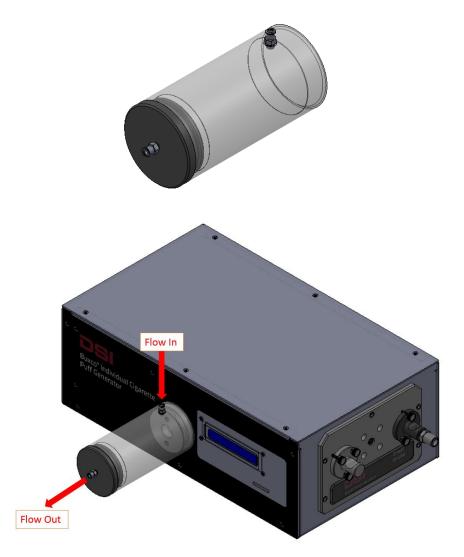

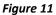

## **OPERATION**

### PERIOD

The Period is the length of the draw part of the cycle in seconds. The cycle is split 2/3 draw (inhalation), 1/3 return (exhalation). The Period can be set from 1 to 3 seconds in 0.5 second increments. (Fig 12)

Example: A Period setting of 2.0 will draw on the cigarette for 2.0 seconds and return over 1.0 seconds.

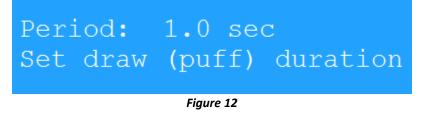

Use the Up/Down arrows to choose the desired setting and press OK.

#### PUFFS/MIN

The Puffs/min setting determines the frequency of draw cycles. This can be set from 1 to 5 puffs/minute in 1 puff/minute increments (Fig 13). Example: A Puffs/min setting of 3 will result in puffs that begin every 20 seconds.

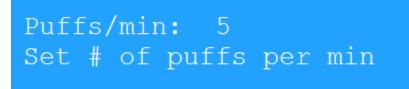

Figure 13

Use the Up/Down arrows to choose the desired setting and press OK.

#### VOLUME

The Volume setting determines how much air will be drawn during a puff. This can be set from 35 to 55 ml in 5 ml increments (Fig 14). Example: A Volume setting of 45 means 45 ml of smoke-containing air will be drawn through the cigarette and delivered as direct smoke.

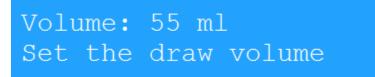

#### Figure 14

Use the Up/Down arrows to choose the desired setting and press OK.

#### **RECOMMENDED RANGES**

While each of the settings above can be set as described, some combinations are not recommended. If an improper combination has been selected the following error screen will be displayed. (Fig 15)

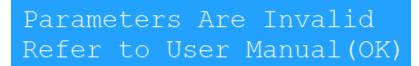

#### Figure 15

Press OK and adjust one or more settings to build a recommended combination.

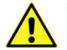

WARNING: Operating outside the recommended range of combinations can shorten the Individual Cigarette Puff Generator's life.

The chart below shows recommended settings combinations. (Fig 16)

| Devied | Puffs/min |   |         |         |         |
|--------|-----------|---|---------|---------|---------|
| Period | 1         | 2 | 3       | 4       | 5       |
| 1.0    |           |   |         |         |         |
| 1.5    |           |   |         |         |         |
| 2.0    |           |   |         |         | Caution |
| 2.5    |           |   |         | Caution | Caution |
| 3.0    |           |   | Caution | Caution | Caution |

Figure 16

## CIGARETTE TIME

The Cigarette Time setting specifies how long the smoke machine should smoke each cigarette (Fig 17). Depending on the length of the cigarettes being used and other atmospheric factors, this time may need to be adjusted. This setting can range from one to ten minutes in fifteen second increments. If using a regular cigarette, the ideal smoke time should be set so that approximately ¼" or 6mm of tobacco is left on the cigarette. This allows for deviations in manufacture of cigarettes and prevents the burning of the filter elements.

## Cigarette Time: 2:30 Set time per cigarette

#### Figure 17

Use the Up/Down arrows to choose the desired setting and press OK. Note: This setting can be changed "on the fly". While the ember unit is smoking cigarettes the time remaining will periodically be displayed on the screen. Pressing up/down will add/subtract 15 seconds to the time remaining. It is useful to watch the first cigarette and make the necessary adjustments to the smoke time in order to produce the best results for the remaining, unsupervised cigarettes.

## SMOKE PUMP

This function is not usable on the Individual Cigarette Puff Generator. Do not enable the Peristaltic Pump option or else the internal lung and actuator mechanisms of the unit will be deactivated.

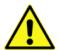

WARNING: If the Peristaltic pump option is enabled, the unit will not work.

## ECIGARETTE MODE

The eCigarette mode should never be disabled on the Individual Cigarette Puff Generator, even for regular cigarettes.

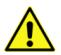

WARNING: If the eCigarette mode is disabled, the unit will not work.

## SERVICE MODE

This menu option (Fig 18) is set only before you plan to clean the unit (see Maintenance section below).

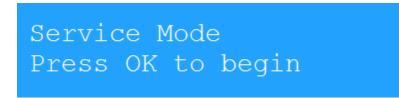

Figure 18

#### SYSTEM OPERATION

#### OPERATIONAL STEPS FOR AN ELECTRONIC CIGARETTE

The Individual Cigarette Puff Generator performs a number of operations to simulate a human smoking the cigarette. These steps are outlined below.

- 1. The user inserts an eCigarette in the appropriately shaped holder on the front of the unit
- 2. The user pushes the Start button on the console
- 3. The artificial lung, inhalation actuator, and exhalation actuator work in tandem to smoke the eCigarette to the parameters set previously via the user console

#### MAINTENANCE

Because of the nature of the product and application, cleaning is an essential maintenance focus. All flow paths will collect tar and should be serviced as needed. This section explains how to properly maintain your DSI Individual Cigarette Puff Generator and keep it working in top condition. If you regularly perform the required routine maintenance on your generator (shown in Figure 19 below), you will increase its working life and minimize the chance that a failure will occur during use.

As smoke passes through the generator, tar is deposited in the tubes, cartridges, O-rings, and other internal components of the generator. To prevent this liquid tar from slowly turning into a solid sludge that can impair the Individual Cigarette Puff Generator's performance, the liquid tar must be removed on a daily basis from the two direct smoke cartridges (described below). The cleaning process is quick and easy, and if you do it every single day, the process becomes part of your shutdown and start-up routine and takes just minutes to complete.

Thereafter, the required routine maintenance depends on either 1) the number of cigarettes the generator has smoked, or 2) the time that has elapsed since a particular maintenance task was last performed. A schedule of required maintenance tasks for the generator is shown in Figure 19 below.

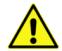

Note: The below recommendations are based on smoking regular tobacco cigarettes. Electronic cigarettes produce less contamination and tar so you may be able to perform these steps less frequently.

| Description of Required Routine<br>Maintenance                 | Daily | Every<br>week or<br>200<br>cigarettes* | Every two<br>weeks or<br>400<br>cigarettes* | Every<br>month or<br>800<br>cigarettes* |
|----------------------------------------------------------------|-------|----------------------------------------|---------------------------------------------|-----------------------------------------|
| Clean cartridges with isopropyl alcohol (IPA).                 | х     |                                        |                                             |                                         |
| Brush the inside of the cartridges.<br>Grease all the O-rings. |       | x                                      |                                             |                                         |
| Inspect all cartridge O-rings and replace, if brittle.         |       |                                        | Х                                           |                                         |
| Brush the inside of the transverse lung pipe.                  |       |                                        |                                             | х                                       |

\* Whichever comes first.

#### Figure 19

These maintenance tasks are described in more detail in the following sections.

## ASH TRAYS

If using regular tobacco cigarettes, be sure to have an ash tray or water receptible beneath the cigarette to capture the discarded ash.

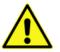

Warning: Hot ashes should be handled carefully and placed in water or a nonflammable container.

## CLEANING THE CARTRIDGES

The cartridges should be cleaned at the end of every day that any number of cigarettes have been smoked. The purpose of this daily cleaning is to prevent liquid tar from accumulating and drying out over time, creating a sludge that will negatively affect the generator's performance.

- 1. Locate the two smoke cartridges in the left side panel of the generator.
- 2. Remove the three knurled retaining screws (marked with a red arrow in Figure 20) that attach each cartridge to the generator.

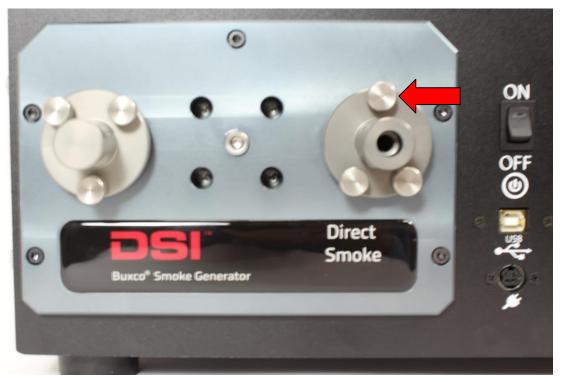

Figure 20

- 3. Pull the cartridges out of the generator and place them in a glass container with enough isopropyl alcohol (IPA) to completely submerge the cartridges. Keep the cartridges submerged overnight to soak.
- 4. After soaking overnight, dry the cartridges (both inside and outside) with a paper towel, reinsert them into the generator, and re-install the three retaining screws, which should be hand tightened. Note that the position of the screw holes in the left and right cartridge prevents you from inserting a cartridge in the wrong hole. If the holes won't align, the cartridge is in the wrong hole.

#### BRUSHING OUT THE CARTRIDGES AND GREASING THE O-RINGS

Every week, or after 200 cigarettes have been smoked, the internal surface of the direct smoke cartridges should be brushed out to prevent tar build-up, and all the O-rings should be greased. A special bore brush and necessary grease have been provided in the generator's maintenance kit. (Fig 21 & 22)

- 1. Remove the two smoke cartridges by unscrewing the three retaining screws and pulling the cartridges out of the generator.
- 2. Place the cartridges in isopropyl alcohol (IPA) overnight to soak.
- 3. After the cartridges have been soaked overnight, remove the cartridges from the IPA and dry them (both inside and outside) using a paper towel.
- 4. Locate the bore brush (Fig 21) in the generator's maintenance kit.

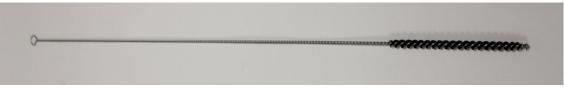

Figure 21

- 5. Run the bore brush several times in and out of the internal bore of each cartridge.
- 6. Locate the tube of O-ring grease in the generator's maintenance kit. (Fig 22)

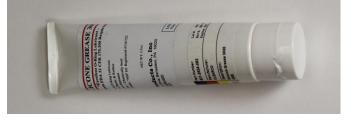

Figure 22

7. Using your finger, rub a small amount of grease onto the four external O-rings on the left cartridge and the two external O-rings on the right cartridge. (Fig 23)

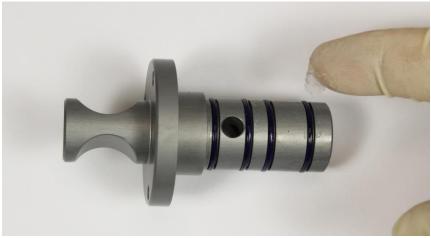

Figure 23

8. Using a cotton swab, rub a small amount of grease onto the internal O-rings inside the left and right cartridge. Note that there are two internal O-rings in each cartridge and both should be lightly lubricated. (Fig 24)

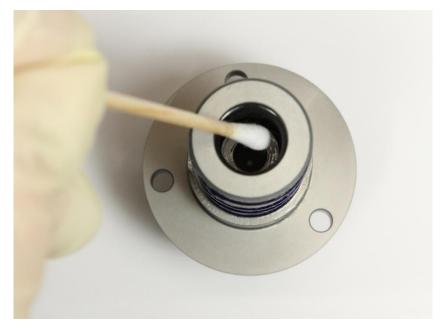

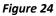

- 9. Reinsert the cartridges into the generator and re-install the three retaining screws, by hand-tightening. If the screw holes won't align, the cartridge is in the wrong hole.
- 10. Clean the bore brush in IPA after maintenance is complete.

#### INSPECTING ALL CARTIDGE O-RINGS

Every two weeks, or after 400 cigarettes have been smoked, the internal and external O-rings on the two direct smoke cartridges must be inspected for the following defects:

- Cracking, distortion, or other obvious visual flaws
- Brittleness or lack of flexibility

Rings with any of the above indications should be replaced using a new ring from the generator's maintenance kit. Rings with no defects may be reused.

- 1) Remove the two direct-smoke cartridges by unscrewing the three holding screws and pulling the cartridges out of the generator.
- 2) Locate the "O-ring removal tool" (Fig 25) in the generator's maintenance kit.

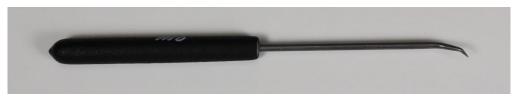

Figure 25

3) Put on rubber gloves (so you don't handle any tar-contaminated components) and remove (using the O-ring removal tool in Figure 25) all the external O-rings from the two cartridges. (Fig 26)

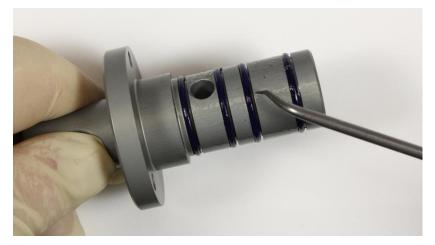

Figure 26

- 4) Feed the removal tool into the internal bore of the cartridge, and pry part of the O-ring out of its seating groove. Grab the O-ring with a pair of tweezers and completely remove it. Please note that there are two internal O-rings in each cartridge.
- 5) Inspect all O-rings for the following defects:
  - Visual defects—such as cracking or distortion.
  - Brittleness or lack of flexibility.

Discard all rings that display any of the above symptoms.

- 6) Place any rings that pass inspection into a beaker of isopropyl alcohol (IPA), add the two cartridges, and soak these components overnight. This will ensure that the seating grooves on the cartridges as well as the old rings are thoroughly clean before being re-installed.
- 7) After soaking overnight, use the bore brush (Fig 21) to clean the inner bore and O-ring grooves and briefly dip them back into the IPA. Remove all components (cartridges, O-rings) from the IPA and dry them with a paper towel.
- 8) Using your fingers, install (cleaned or new) O-rings in the external seating grooves on the cartridges.
- 9) Please note that installing (cleaned or new) O-rings in the internal seating grooves of the cartridge is more difficult. The best way to do this is as follows:
  - a) Using your fingers, bend the O-ring into an oval and push it into the bore.
  - b) Take a small screwdriver (after checking to make sure the blade doesn't have any sharp edges that could damage the O-ring) and push the ring until part of it makes contact and slips into the seating groove.
  - c) Starting from the point where the ring is already seated, carefully work the remainder of the O-ring into the seating groove.
  - d) <u>This is important!</u> Double-check that both rings are properly seated (by gently prodding the entire circumference with the screwdriver) before moving on to the next step.
- 10) Reinsert the cartridges into the generator, and re-install the three retaining screws, which should be hand tightened. If the screw holes won't align, the cartridge is in the wrong hole.

#### BRUSHING THE INSIDE OF THE TRANSVERSE LUNG PIPE

Every month or after 800 cigarettes have been smoked, brush out the inside of the transverse lung pipe to remove any accumulated tar. The Individual Cigarette Puff Generator must be powered down before you attempt to access or clean the transverse lung pipe. If the generator is powered up during disassembly or cleaning you risk personal injury or damage to the system.

1) Locate the blue down-arrow on the generator's control panel and press it eight times to bring up the "Service Mode" menu. (Fig 27)

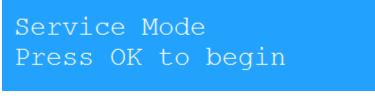

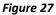

- 2) Press the OK button. This moves the lung's actuators into a safe position for cleaning the transverse lung pipe.
- 3) Power down the generator (by turning its main power switch to OFF) and remove the power cord from the power socket (for added safety).

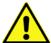

NOTE: You must power down the Individual Cigarette Puff Generator before accessing or cleaning the transverse lung pipe.

4) Using the hex key provided in the maintenance kit, unscrew and remove the five hex nuts (Fig 28) on the cartridge attachment plate.

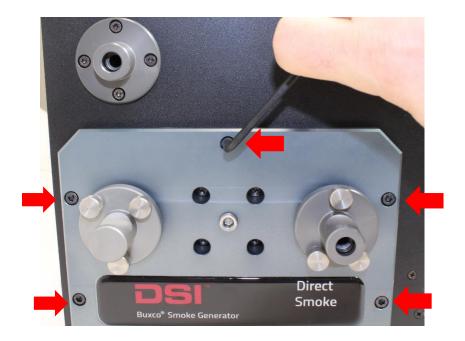

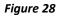

- 5) Grasp the attachment plate firmly and gently pull it out of the Individual Cigarette Puff Generator housing to a distance of no more than half-an-inch (shown in Figure 29 below).
  - Pull slowly and firmly. Do not tug on the attachment plate; if you do, you risk damaging the wiring.
  - Do not remove the attachment plate more than one-half inch from the generator

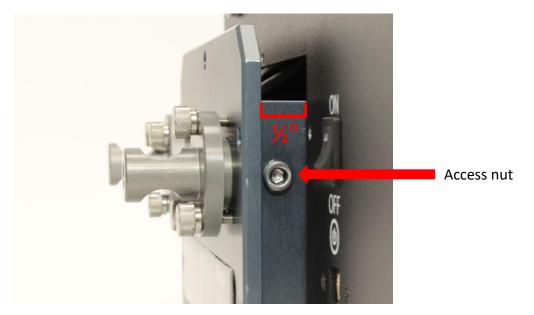

Figure 29

6) Unscrew (using the hex key) and remove the transverse lung-pipe access nut (shown in Figure 29 above).

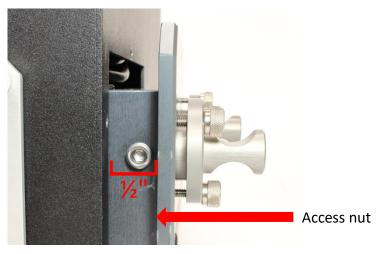

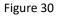

7) Remove the access nut on the opposite side of the assembly (shown in Figure 30 above).

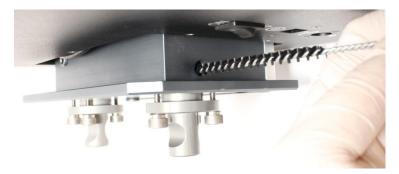

#### Figure 31

- 8) Locate the bore brush in the generator's maintenance kit. Run it several time through the transverse lung pipe to remove any accumulated tar (Fig 31).
- 9) Re-assemble the unit by doing the following.
  - Install and tighten the two lung-pipe access nuts.
  - Gently push the attachment plate back into the generator.
  - Install and tighten the five hex nuts to secure the attachment plate to the generator.

#### PARTS LIST

The table below (Fig 32) lists the spare parts you may need to keep your Individual Cigarette Puff Generator running properly. We suggest you keep all these parts in stock, so none of your critical experiments are compromised for lack of a needed part.

| Description of Part                                       | Part Number  |
|-----------------------------------------------------------|--------------|
| Inner O-rings                                             | 009450-001   |
| Outer O-rings                                             | 009460-001   |
| Tube of O-ring grease                                     | 601-2524-053 |
| O-ring removal tool                                       | 007579-001   |
| Bore brush                                                | 008850-001   |
| Maintenance Kit (includes the preceding five parts)       | 601-2056-001 |
| Direct-smoke cartridges Kit (includes all needed O-rings) | 601-6050-001 |
| Lung assembly—complete                                    | 601-2112-001 |

#### Figure 32

## **REPLACING THE LUNG**

The routine maintenance steps listed above are crucial to extend the functionality of the Individual Cigarette Puff Generator. However, after months or years of use, the inhalation/exhalation actuators or lung itself may eventually become corroded by accumulated tar. When this happen, the best option is to replace the entire lung assembly with a new one.

1) Locate the blue down-arrow on the generator's control panel and press it eight times to bring up the "Service Mode" menu. (Fig 33)

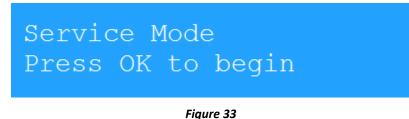

- 2) Press the OK button. This moves the lung's actuators into a safe position for removing the lung.
- 3) Power down the Individual Cigarette Puff Generator (by turning its main power switch to OFF) and remove the power cord from the power socket.
- 4) Unscrew the screws around the top of the unit to remove the top plate, revealing the inside of the unit. (Fig 34)

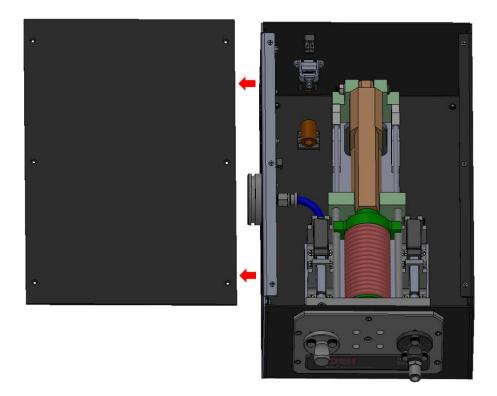

Figure 34

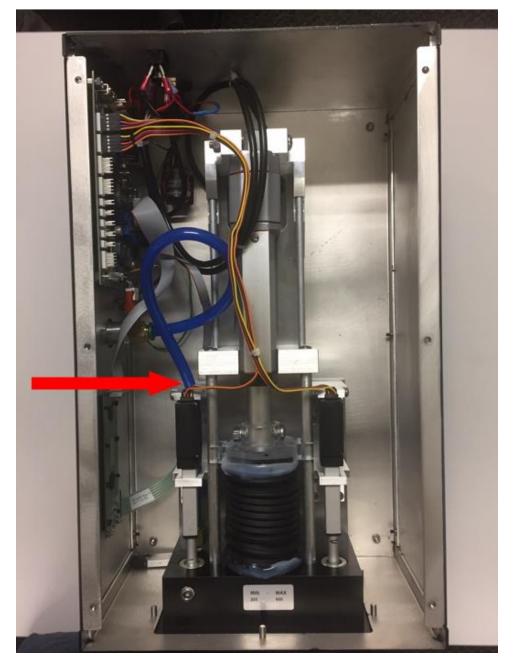

5) Disconnect the blue tube that connects from the cigarette adapter to the Inhalation actuator. (Fig 35)

Figure 35

6) Disconnect the connections for the Lung and the Inhalation and Exhalation actuators from the motherboard. (Fig 36)

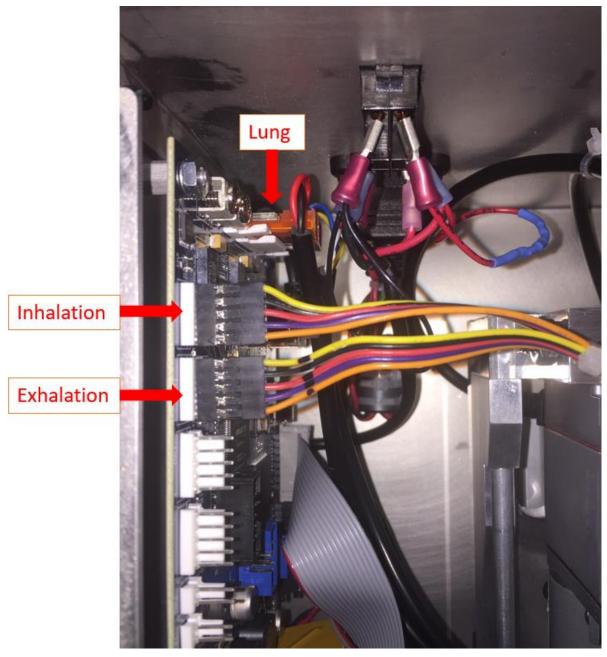

Figure 36

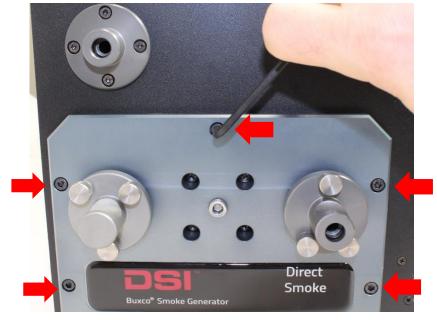

7) Using the hex key provided, unscrew and remove the five hex nuts on the cartridge attachment plate. (Fig 37)

Figure 37

- 8) Now that the tubing, actuators, and lung are all disconnected from the inside of the unit, the entire lung assembly will slide right out of the unit.
- 9) The replacement lung can be inserted, and the new connections outlined in steps 5-6 above can be made. NOTE: The Exhalation actuator is the one that is in-line with the Direct Smoke port on the side of the unit
- 10) Contact Technical Support to assist with setting the new Min/Max Values of the new lung actuators. NOTE: This will require a computer with internet access and the ability for Technical Support to remotely access that computer, as well as a USB cable connected to the Individual Cigarette Puff Generator.

### **TECHNICAL SUPPORT**

DSI<sup>™</sup> is available to help you with your questions and concerns. Should you hit a road block or need some additional training, please feel free to contact us. We are happy to help!

#### DSI TECHNICAL SUPPORT—NORTH AMERICA

Email: Support@datasci.com Toll-free in U.S. and Canada Phone: 1-800-262-9687 Monday through Friday: 8 AM to 5 PM CST (except Holidays)

#### DSI TECHNICAL SUPPORT-EUROPE

Email: Europe-support@datasci.com Phone: +44 1359 259400 Monday through Friday: 8 AM to 5 PM CET

#### DSI TECHNICAL SUPPORT—ALL OTHER COUNTRIES

Phone: +1-651-481-7400

## APPENDIX

## DIMENSIONS

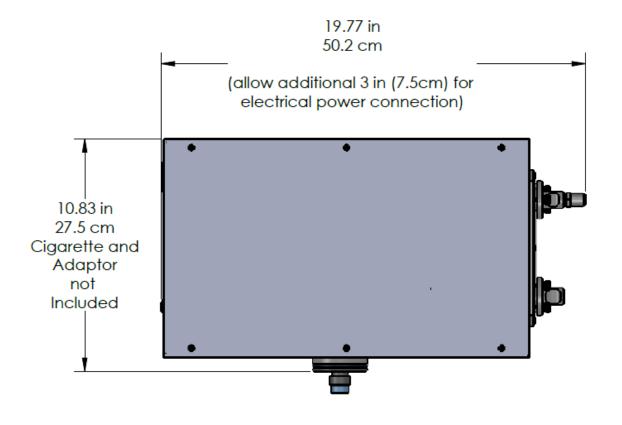

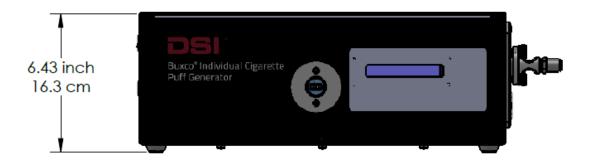

**30 |** P a g e